**•**<br>
<u>inmos®</u> User manual

:.

•<br>•

•<br>●<br>●

•<br>•

•

•<br>•<br>•

•<br>•

•<br>•

•<br>•

•<br>•

**うぬ** 

•<br>•<br>• • •

•<br>•<br>•

•<br>•<br>•

•<br>•

•<br>•<br>•

•<br>•<br>•

•<br>•<br>•

•<br>•

# thmos<sup>®</sup><br> **Example 1999**<br>
IMS B005 **:** M212 disk **:** .processor **: transputer : evaluation** board

**Contents** 

•

-.

•<br>•<br>•

'.:.'.'.:.

.D

D

:J.

 $\bullet$ 

**D** 

 $\bullet$ 

•r.

 $\bullet$ 

**. O** 

 $\blacksquare$ 

 $\bullet$ 

•<br>•

•<br>•

•<br>•<br>•

•<br>•<br>•

·<br>●<br>● **.**<br>.

..

• •<br>•

•

**।**<br>२

..

–<br>9<br>2

•<br>•<br>• ..

 $\ddot{\phantom{a}}$ 

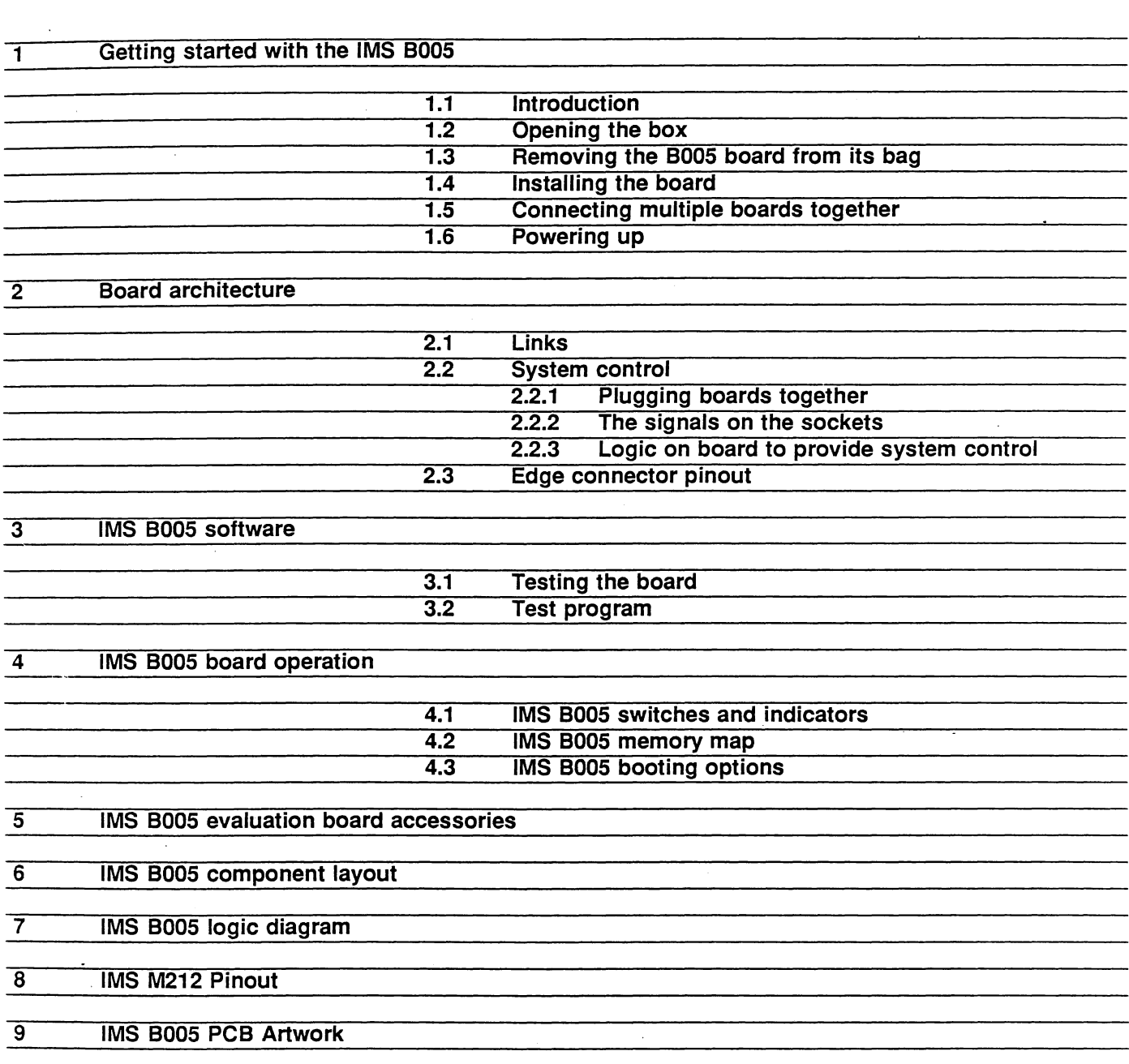

**Disclaimer** 

Every effort has been made to test this product and its operation with the transputer development system.

INMOS reserves the right to make changes in specifications at any time and without notice. The information furnished by INMOS in this publication is believed to be accurate, but no responsibility is assumed for its use, nor for any infringements of patents or other rights of third parties resulting from its use. No licence is granted under any patents, trademarks or other rights of the INMOS Group of Companies.

. inmos, IMS and occam are trade marks of the INMOS Group of Companies.

Copyright 1986 INMOS Limited. This document may not be copied, in whole or in part, without prior written consent of INMOS Limited.

72 BRD 029 00

••

,'. :.:.

•• ~.

••,.•

:<br>:

~.:.

-.••••••

~.

•••

**If**<br>२<br>२

..•••

The IMS 8005 board enables the user to evaluate and demonstrate the use of the M212 disk processor transputer.

The board is a member of a family of compatible transputer evaluation boards. It provides standard INMOS link connections and external control of the transputer's Reset and Analyse functions. This allows it to be a component of a larger transputer system .

This' manual details the product specific aspects of the IMS 8005, and contains all the data necessary to install, power up, test and program the board.

Other information relevant to all transputer products is contained in the occam programming manual (supplied with INMOS software products and available as a separate publication), and the disk processor reference manual (supplied with this board). This board is designed to be used in conjunction with a Transputer Development System (TDS). Reference should be made to the transputer development system user manual (supplied with the development system), for details of how to compile and load programs for a network of boards.

1.1 Introduction

•<br>• **.**<br>.

•<br>•

.'•

~.

•<br>•

•<br>•

•• ।<br>द

•<br>•<br>•

.-

•<br>•<br>•

•<br>•<br>•

•<br>•

The IMS BOOS board has the following functional blocks:

- 1 The M212 transputer, with two standard links and 64 Kbytes of static RAM.
- 2 SA400/ST506 standard disk drive interface with buffering.
- 3 20 Mbytes formatted (25 Mbytes unformatted) 3.5 inch winchester disk drive.
- 4 640 Kbytes formatted (1 Mbyte unformatted) 3.5 inch floppy disk drive.

The M212 is able to control up to four disk drives via the industry standard SA400/ST506 interfaces. Two drives are present on the 8005 and provision has been made for connecting other drives if the user so desires, or to change either of the drives on the board (for instance to use two winchester drives).

The external memory interface can address up to 62Kbytes of memory space (2 Kbytes of fast static RAM are resident on the M212). This is reduced to a maximum of 58 Kbytes if the internal ROM is enabled. As supplied the external memory is static RAM (two 32K x 8 devices), but it is possible to replace one or both with ROM if required. The external memory interface may be switch programmed for different device speeds. .

Because of the size and weight of the B005 it is recommended that it be used only within a double extended euro size card frame, such as the INMOS transputer evaluation module (ITEM), and be vertically mounted.

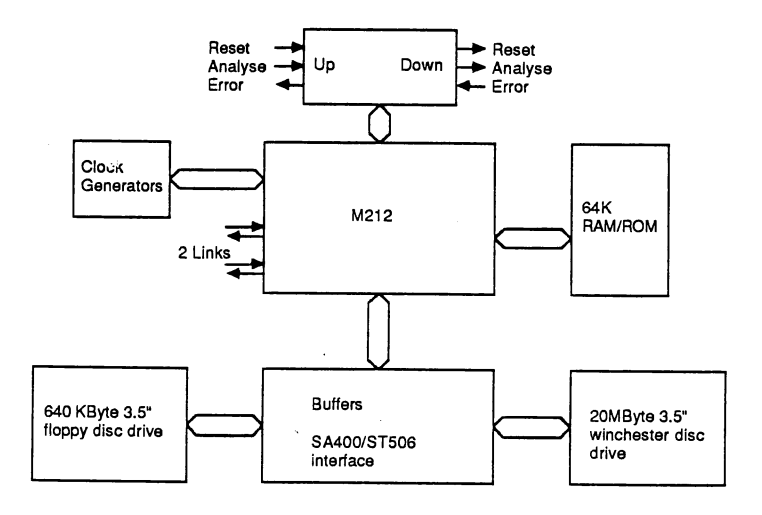

 $\blacksquare$ 

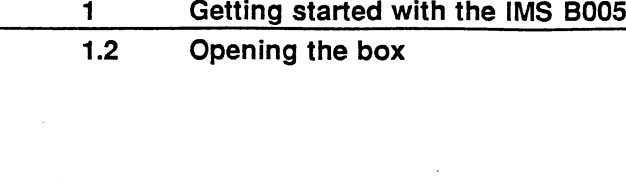

1.2 Opening the box

# When you open the box, you will find

1 Some documentation, including this manual 2' Floppy disks which contain some test software. 3 A link cable and a reset cable in a polythene bag

**e**<br>4  $\bullet$ 

11••••••••••••••

.-•••••

 $\bullet$   $\bullet$   $\bullet$ 

**.**<br>•<br>•

 $\mathbf{f}$ 

Œ

6

.<br>••••••••••••••••••

4 An anti-static bag, containing the 8005 board.

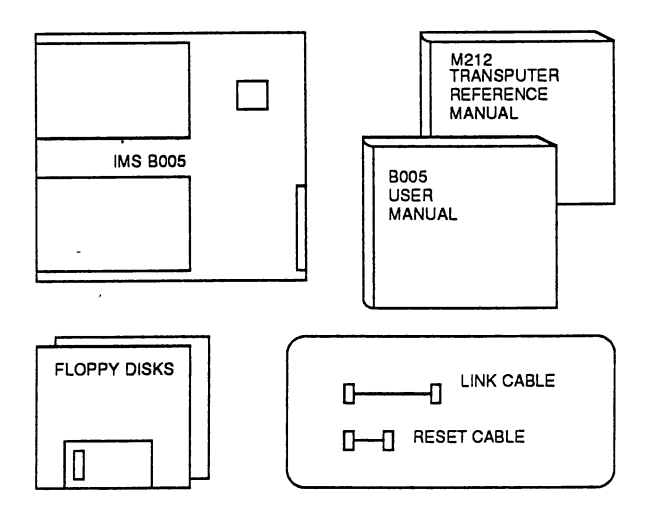

J.

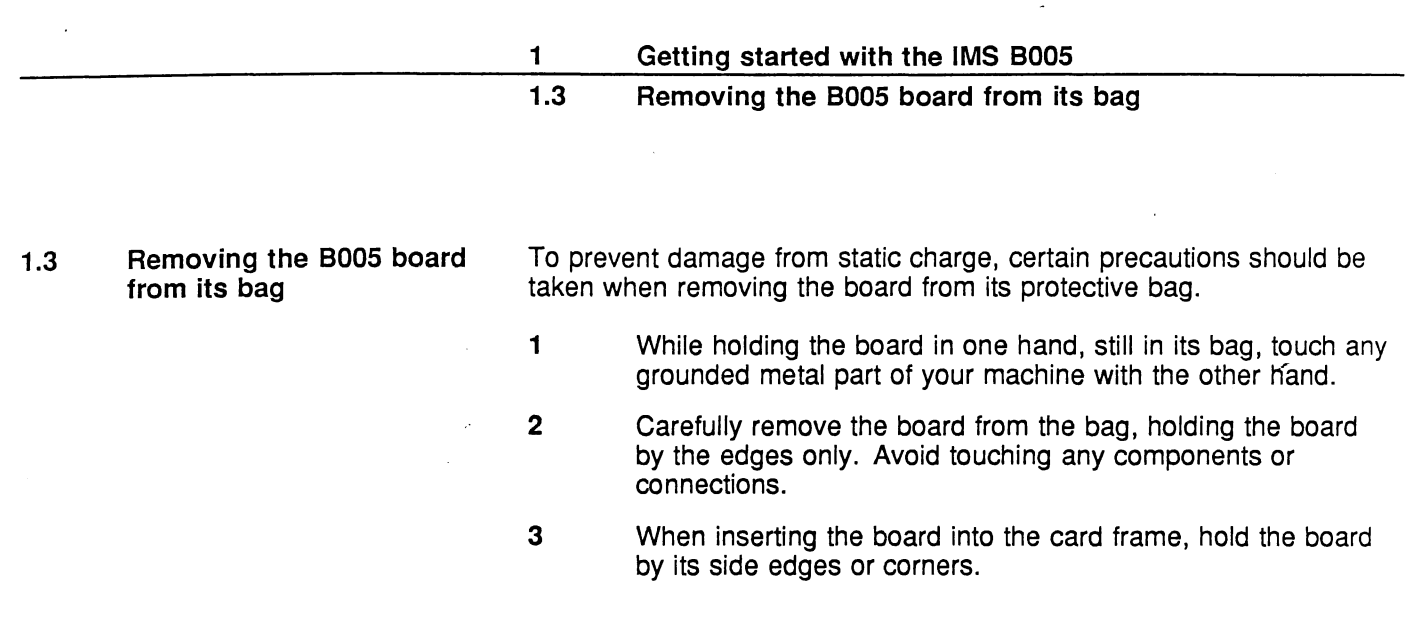

1.4

!.

 $\blacklozenge$ 

i. 1--

r-

I

Ë,

3

Э

Э

D

 $\overline{\phantom{a}}$ 

þ

 $\overline{\phantom{a}}$ 

Installing the board

Before installing the board the user may change the switch settings for the test program as detailed in section 3.1. To install the board hold it by the edges, connector to the rear and component side to the right, and slide it into the guides on the top and bottom of the card frame. Push it in until the connector is firmly seated.

# 1.5 Connecting multiple boards together

#### 1.5 Connecting multiple boards together

The diagram below shows the rear edge connector of the B005, looking from the rear of the board. As can be seen, there are two columns of pins, and these are grouped into sets of five, suitable for the five way sockets which terminate the various cables supplied.

**•**<br>ء

@

**e**<br>4

•<br>•<br>•

e<br>6 •<br>•<br>•

**€** 

•<br>•<br>•

•<br>€ ..

**e**<br>• ..

.. .,

•<br>•<br>•

I-

..

**e** 

**.**<br>•

•

**e** 

–<br>●<br>●

•<br>•<br>←

•<br>•<br>•

.-

• ..

•<br>•<br>• ,.

**•** 

•<br>•<br>•

•<br>•

•<br>•

•

The link sockets are self explanatory. The Up and Down sockets are concerned with system control, initialisation and error handling. The simplest way to use them is to connect the Down socket of the B005 board to the Up socket of the system master board with the Reset cable provided, and then to connect further boards to the master Down or Subsystem as required. This method ensures that when the user resets the B005 board, all others in the chain are also reset (see the diagram below).

The B005 can be switch programmed to boot from any of its disk drives, which on reset will load the boot program, and propagate the required code to the rest of the system (all other boards set to boot from link).

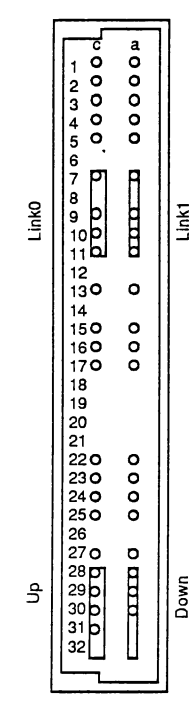

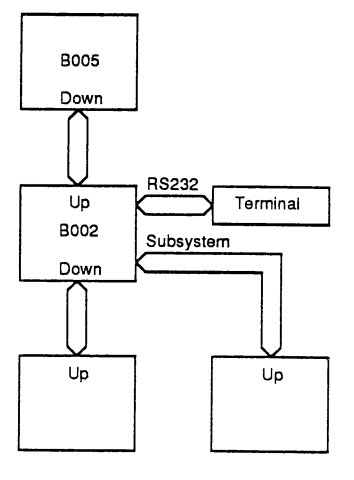

Example configuration using the IMS B005

#### $1.6$ Powering up

1

Powering up  $1.6$ 

Once the board has been fitted correctly, the B005 can be switched on. The two green power LEDs should light and the orange error LED may also light. The winchester disk drive will take several seconds to reach its correct operating speed, and may proceed to perform a startup self test sequence, depending on which make of disk drive has been fitted. The test software provided with the board can be found on the floppy disk which you will have found in the top of the box, along with this manual.

The use of these programs is described in more detail in section 3.

The IMS B005 and other evaluation boards share a common architecture which includes the DIN41612 edge connector pinout, link protocol, and system control functions. The architecture is independent of the type of transputer used, its speed, and of the number of transputers on the board.

.-

**e** 

**e** .-

**e** 

.~ .:

**•**<br>•

.~

 $\bullet$ 

.~ •••

•<br>•

•<br>•<br>▲ .',

**•**<br>•

•<br>•

•<br>•<br>•

•<br>•

•<br>●<br>▲

**•**<br>•

•<br>▲  $\bullet$   $\bullet$ 

•<br>•

--•

•<br>•

•<br>•

'.c

•<br>•

•<br>●<br>▲

•<br>•<br>▲

•

The memory map of each board is different, and the memory map for the B005 is given in section 4.1.

2.1 Links

The transputer's links are brought out to the DIN41612 edge connector, allowing the system to be configured by the user. A link cable is supplied with each board, which is suitable for connecting to either of the two links of the transputer.

The two link sockets on the DIN41612 edge connector are:

LinkO pins c7 to c11

Link1 pins a7 to a11

The link sockets and cables are coded to make it difficult to plug link cables into sockets other than link sockets.

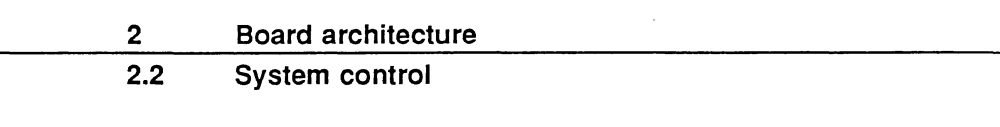

2.2 System control

-~

'9

.~

"9

 $\bullet$ 

~~

3.

,'~

(~

:~

 $\sigma_{\rm{eff}}$ 

)<br>)

 $\sim$ 

'A = 1

•<br>•

r~

.<br>-<br>-

9

9

9

Œ

9

l~

i~

*i!'.*

~~

The aim of the system control functions of the evaluation boards is that it should be possible to initialize, and analyse errors in, an arbitrarily large system built with the boards. In particular, one board in a cabinet or a rack must be able to control all the other boards in the rack.

This control is necessarily independent of the serial links between boards.

#### 2.2.1 Plugging boards together

One board controls a subsystem of an arbitrary number of other boards. This is achieved with three sockets which are called Up, Down and Subsystem. The figure on the left shows a board at the top with its Subsystem socket wired to the Up socket of the board below. Subsequent boards are daisy chained by wiring the Down socket of one board to the Up socket of the board below.

The IMS B005 does not have subsystem control logic and so subsequent boards must be connected to the IMS B005 Down socket.

A cable is supplied with each board which may be used to connect the board's Up socket to either the Down socket or the Subsystem socket of the board above.

The Up socket is implemented as edge connector pins c28-32 and the Down socket as pins a28-32.

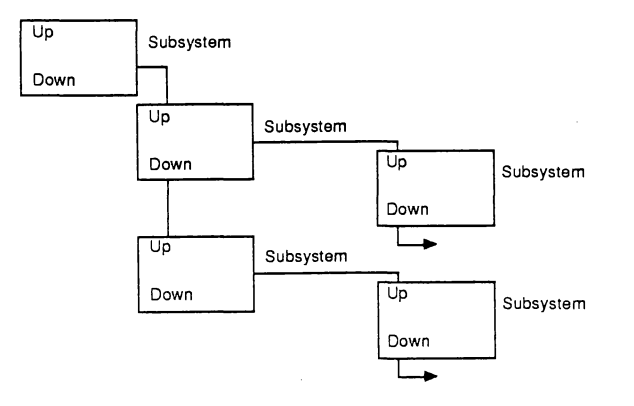

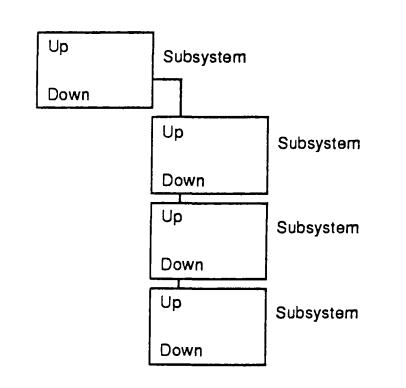

2.2 System control

#### 2.2.2 The signals on the sockets

Each of the sockets includes the signals notReset, notAnalyse and notError.

The notReset and notAnalyse signals flow from the Up port to the Down port. The notError signal flows in the reverse direction from Down to Up, and indicates that an error has occurred on this board or on a board further down from this board. All the inputs are biased so that if a socket is not used, the signals it receives are in their inactive state.

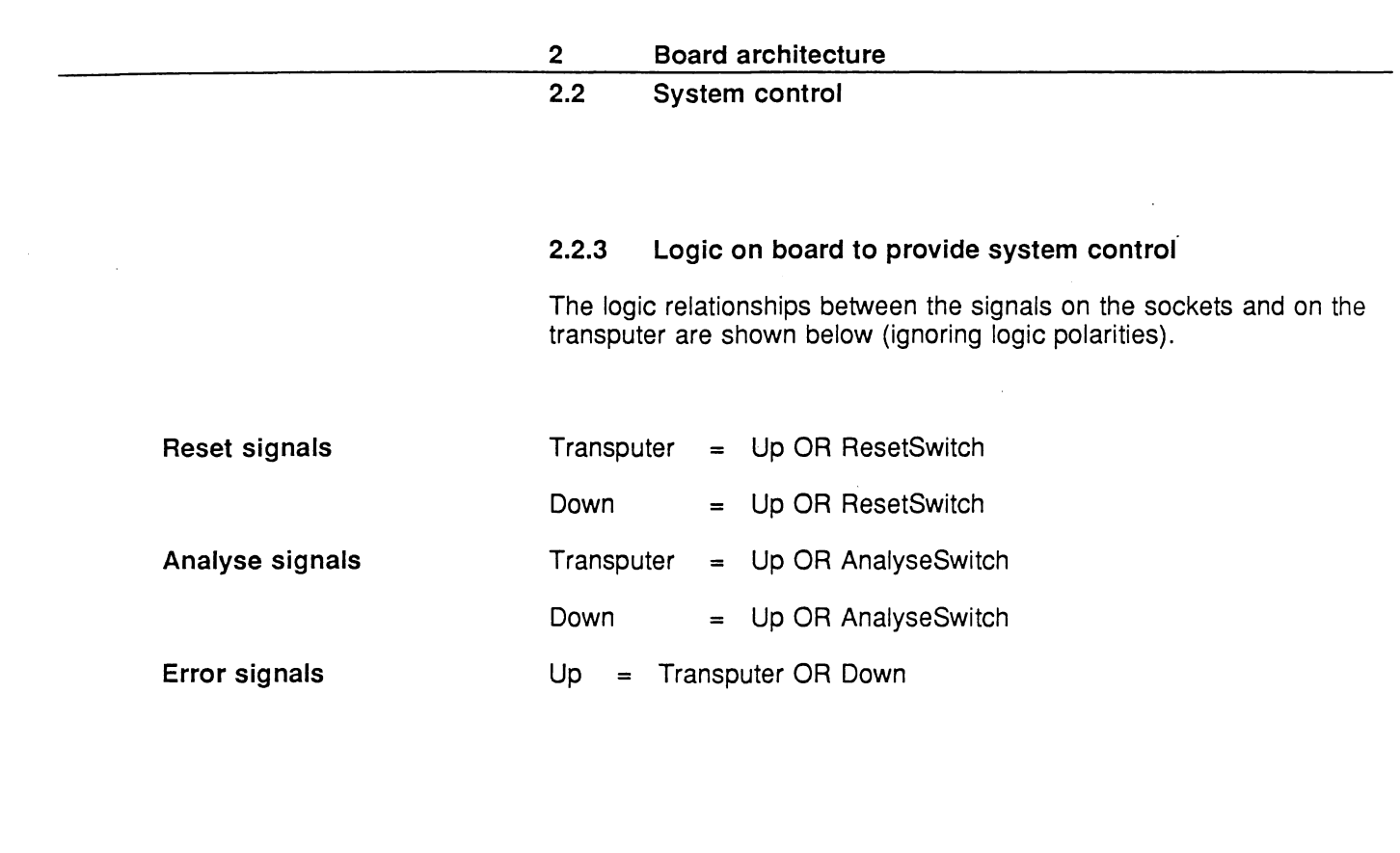

 $\ddot{\phantom{a}}$ 

O

R

q

9

9

9

۸

9

9

0

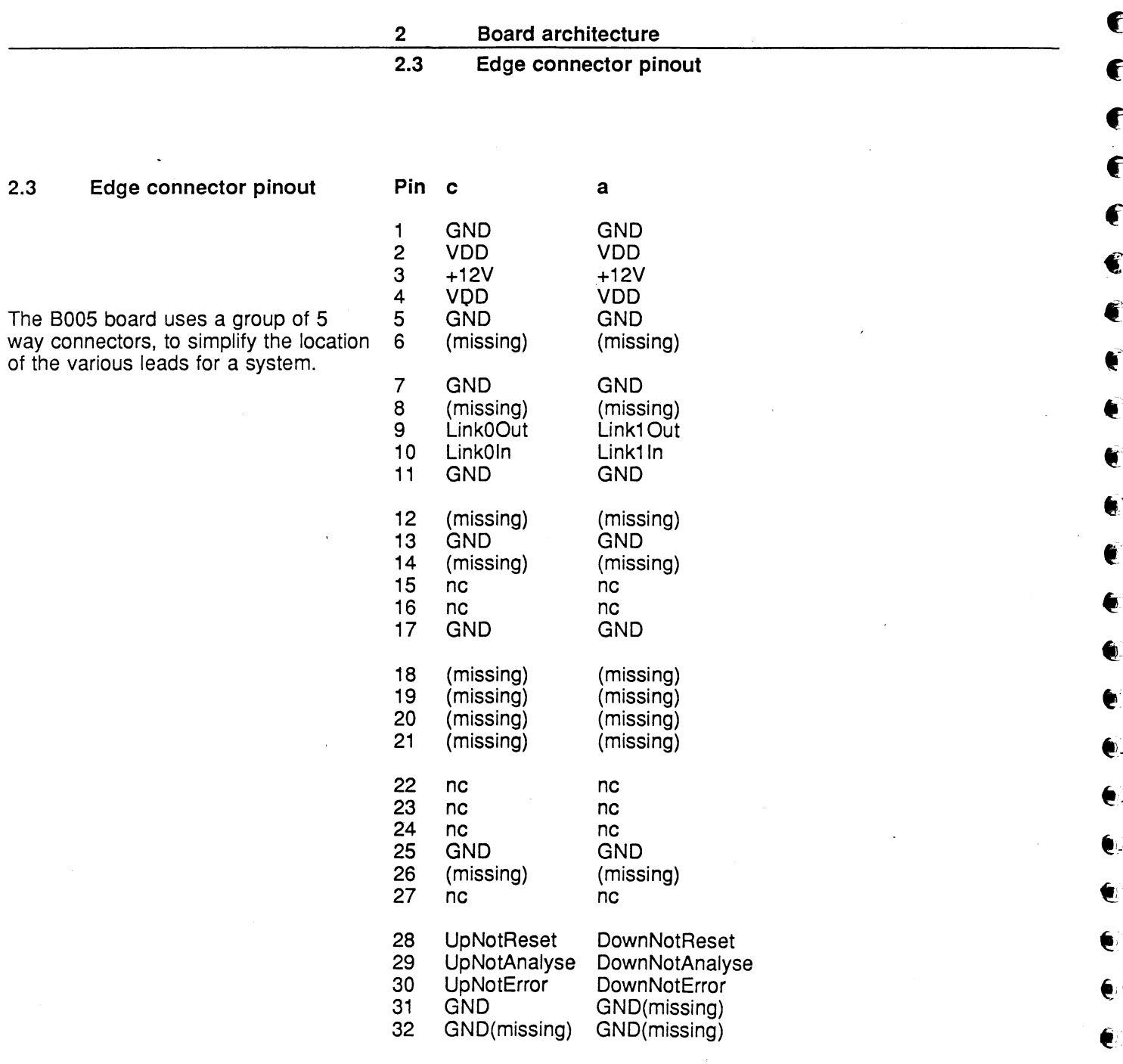

 $\bullet$ 

 $\bullet$ 

 $\mathbf{e}$ 

 $\pmb{\epsilon}$ 

 $\hat{\mathbf{e}}$ 

 $\tilde{\mathbf{e}}$ 

 $\hat{\mathbf{e}}$ 

 $\epsilon$ 

 $\overline{\mathbf{e}}$ 

í.

Ç

 $\bullet$ 

 $\epsilon$ 

G

fì

 $\mathbf{\Omega}$ r) ~)  $^{\bullet}$  $\widehat{\phantom{a}}$ 3.1  $^{\prime}$  ) 1~- ~~~ J  $\mathbf{1}$  $^{\prime}$  )  $\ddot{\phantom{1}}$  $\mathbf{I}$ i - )  $\blacksquare$ Testing the board 3 IMS B005 software The BOOS is provided with test software on floppy disks which will autoboot from the floppy disk drive. The switch settings required for this operation are detailed below: SW1/1 OFF SW1/2 ON SW1/3 OFF SW1/4 ON SW2J1 ON SW2/2 OFF SW2/3 ON SW2J4 OFF SW2J5 ON SW2/6 OFF Before running these programs check that the board is correctly seated within the card guides. Refer to section 1 for installation details. After checking these conditions, run the test programs as described in section 3.2.

 $\bar{z}$ 

, ,

 $J$  .  $\ddot{\phantom{1}}$ 

 $\blacksquare$ 

i )

**i** - 4

<u>i )</u>

**I** 

(4

( ال<br>أبان<br>أبان

**II** 

I لا<br>ل

I

I

-~

马

Ì

۹

 $\bullet$ 

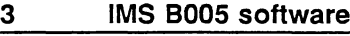

# 3.2 Test program

3.2 Test program

The test programs supplied check the functionality of the memory, and the M212 and its links, before performing a simple format and read/write test on the winchester disk.

#### Test1: Memory

Insert the disk marked 'Memory test' into the floppy disk drive and press the reset switch on the front of the board. The RAM test is very short and, if successful, will cause the winchester disk select light to flash continuously. If the test fails due to faulty RAM, the floppy select light will flash continuously.

#### Test2: Disk test

Insert the disk marked 'Disk test' into the floppy disk drive (ensure the disk is not write protected) and press the reset switch on the front of the board. DO NOT remove the test disk from the drive until after the test, otherwise the test will not be completed, and the system will hang. The disk test takes about ten minutes to complete; an indication that the test has begun is a short flash of both floppy and winchester select lights. The disks will be heard to move as the heads are stepped across the tracks. At the end of the test, if it is successful, the winchester select light will flash continuously. If the test fails, the floppy select light will  $\bullet$ 

A more comprehensive set of tests is available for use with the  $\bullet$ transputer development system (TDS); if this is being used, remember to remove the test disks supplied to prevent them from being overwritten. overwritten. *.1,*

 $\bullet$ 

@- .:

~.

e~

.<br>.<br>.<br>.

4 IMS B005 board operation

4.1 IMS B005 switches and indicators

 $\cup$ 

A

g

6

6

3

A

6

З

 $\mathbf{r}$ 

The front panel has three indicators, two of which are green, and simply show that the correct power supplies have been connected. The orange LED indicates that a transputer error has occured on the 'board or has been propagated up from another transputer board.

There are two switches and a set of jumpers on the board. The jumpers  $\sim$ are used to select the memory device (RAM or EPROM), as shown in the diagram below.

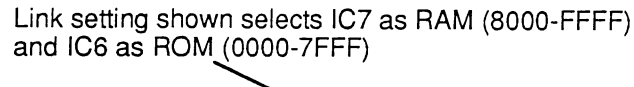

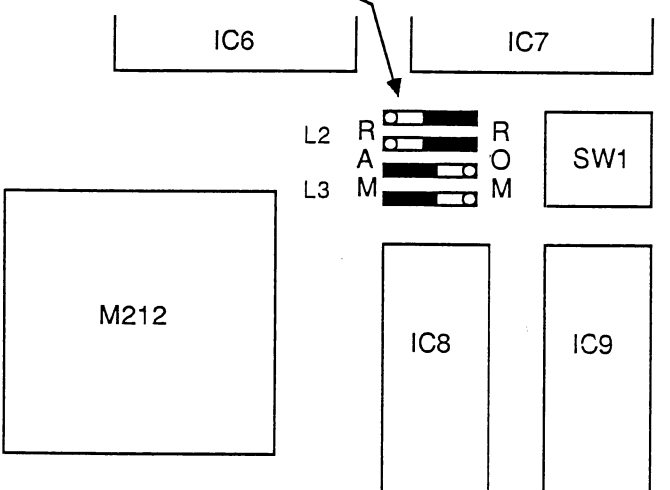

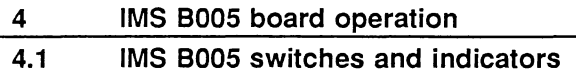

The function of the switches is shown in the table below.

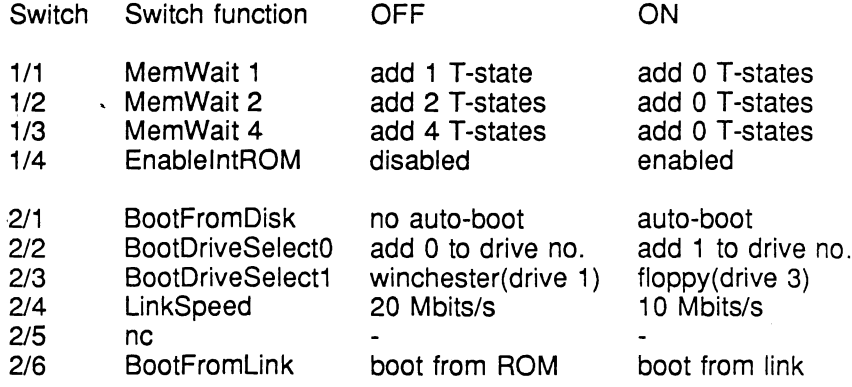

 $\bm{\epsilon}$ 

.-

 $\mathbf{r}_\mathrm{r}$ 

 $\bullet$ 

 $\bullet$ 

**•**<br>•

.'- .-

**•**<br>به

• **.<br>.<br>.** 

.-

 $\bullet$ 

 $\bullet$ 

•• .-

•<br>•<br>•

.<br>.<br>.

•<br>•<br>•

 $\bigoplus$ 

•<br>•

•<br>• **.**<br>چ

।<br>।<br>⊉

C

।<br>●<br>▲

•<br>•<br>• ..

•

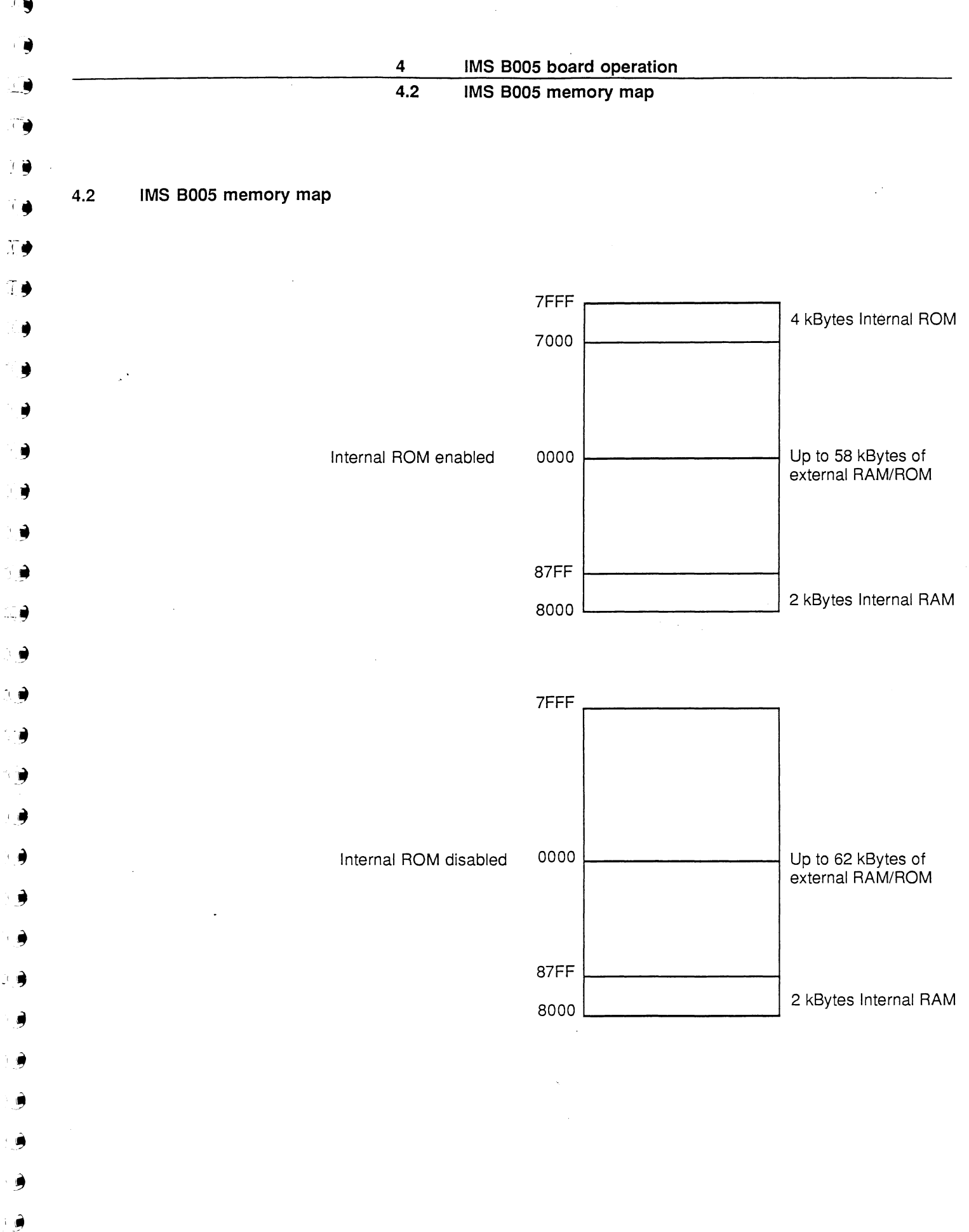

 $\hat{\mathcal{A}}$ 

 $\mathcal{F}$ 

**,** 

 $\ddot{\phantom{1}}$ 

 $\bar{\mathbf{z}}$ 

C

IMS 8005 board operation

4

#### 4.3 IMS 8005 booting options

4.3 IMS 8005 booting options The IMS B005 switches can be configured to allow several different booting modes:

#### a) Booting from internal ROM.

To use the program supplied in the M212 internal ROM, BootFromLink (SW2/6) should be OFF and EnablelnternalROM (SW1/4) should be ON. If the BootFromDisk switch is ON, the M212 will then either reboot from a program held on one of the disk drives (as selected by the BootDriveSelectO/1 switches), or send that program down LinkO as a boot message to the rest of the system.

 $\bullet$  :

€

 $-$ 

.<br>.<br>.<br>.

 $\bullet$  .

€

.'

••

 $\bullet$ 

 $\bullet$  .

€⊬

6⊧

€

ە

€⊧

€

€

€

 $\mathbf{\hat{e}}$ 

Ć

û

Û

Ê

G

G

û

û

G

#### b) Booting from link.

To boot the M212 from a program supplied down either one of its links, the BootFromLink (SW2J6) should be ON.

#### c) Booting from external ROM.

To boot from a program in external ROM, the BootFromLink (SW2/6) should be OFF and EnablelnternalROM (SW1/4) should be OFF.

More detailed information on booting the M212 can be found in the M212 reference manual.

**IMS BOOS evaluation board accessories**

5

Ú

Ò

◉

a

τ

с

Ñ

Ð

đ

€

 $\ddot{\bullet}$ 

 $\ddot{\bullet}$ 

Ð

 $\ddot{\bullet}$ 

4

A

●

Ð

4

◕

9

 $\ddot{\bullet}$ 

€

●

 $\ddot{\phantom{0}}$ 

0

3

 $\ddot{\phantom{1}}$ 

€

9

€

 $\mathbf{a}_l$ 

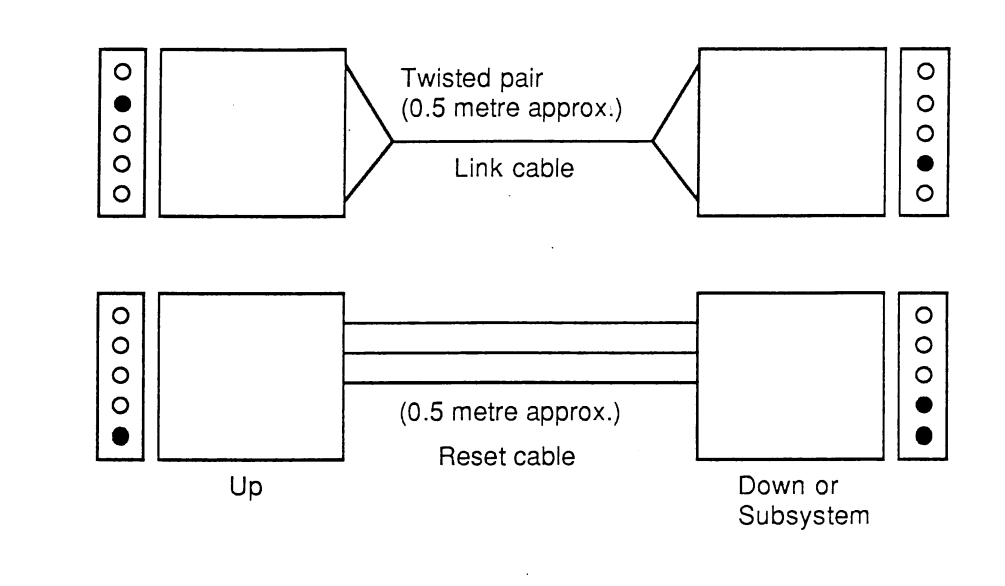

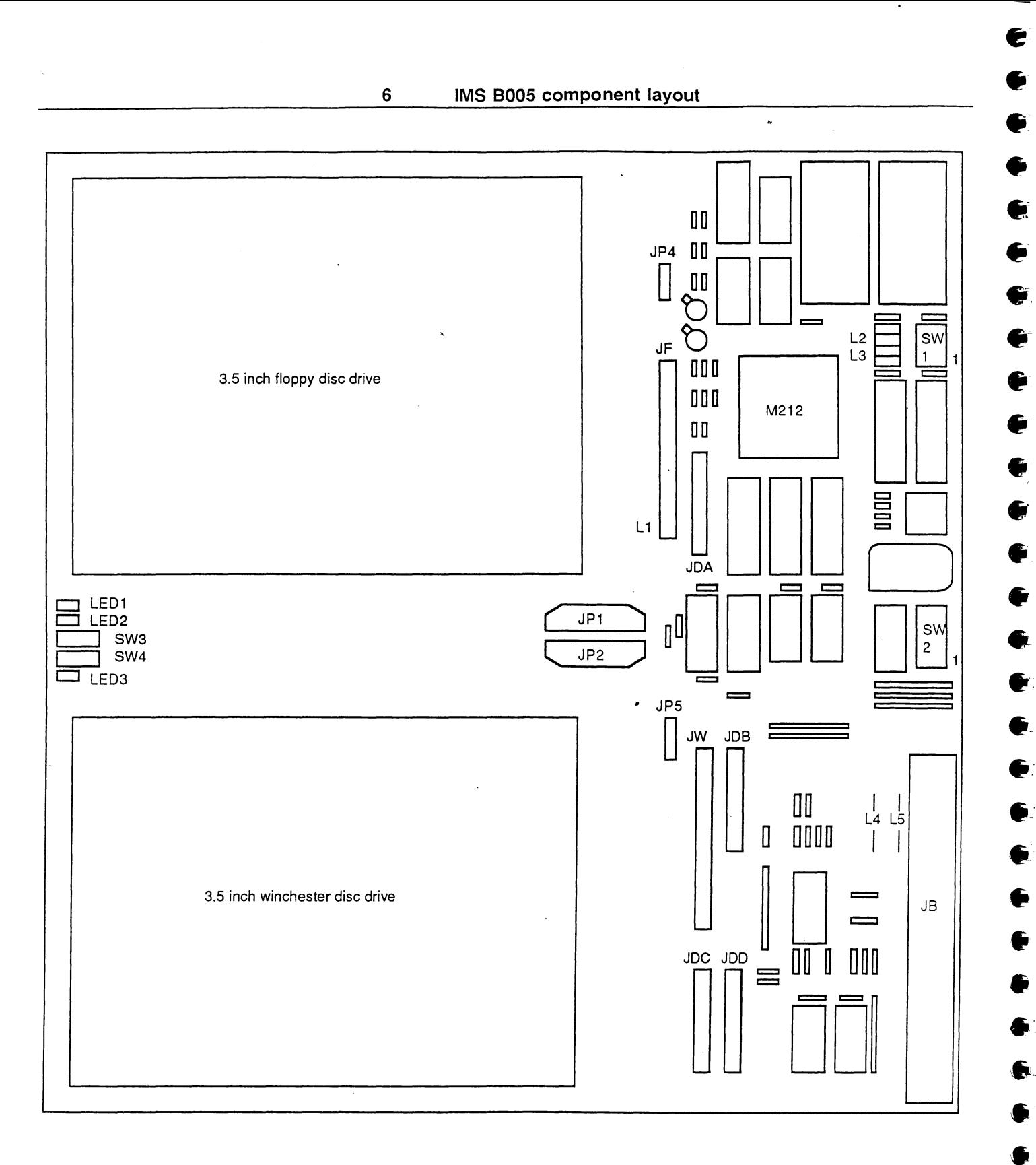

18

£

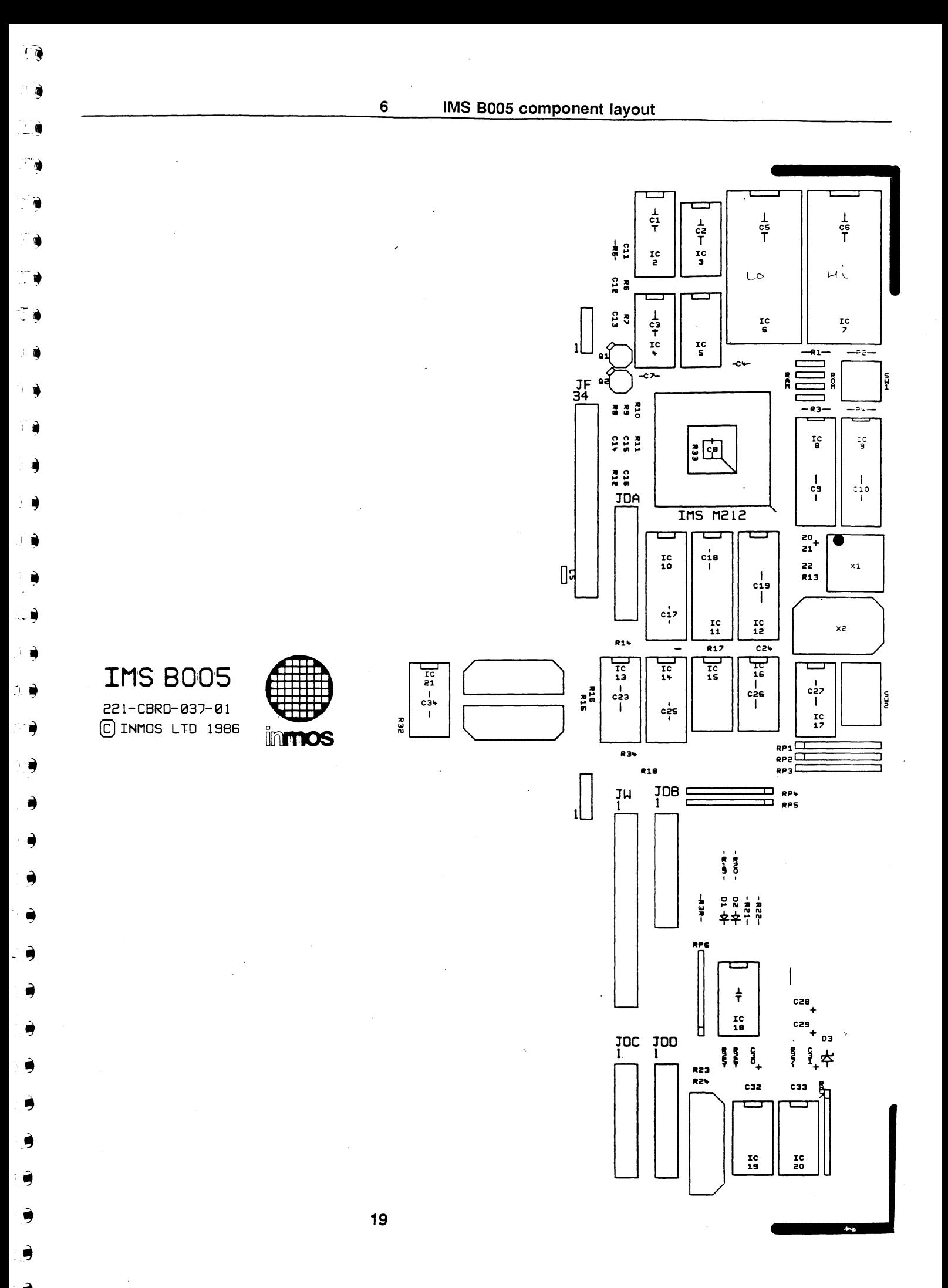

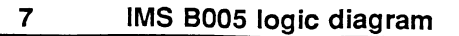

 $\epsilon$ 

G

£

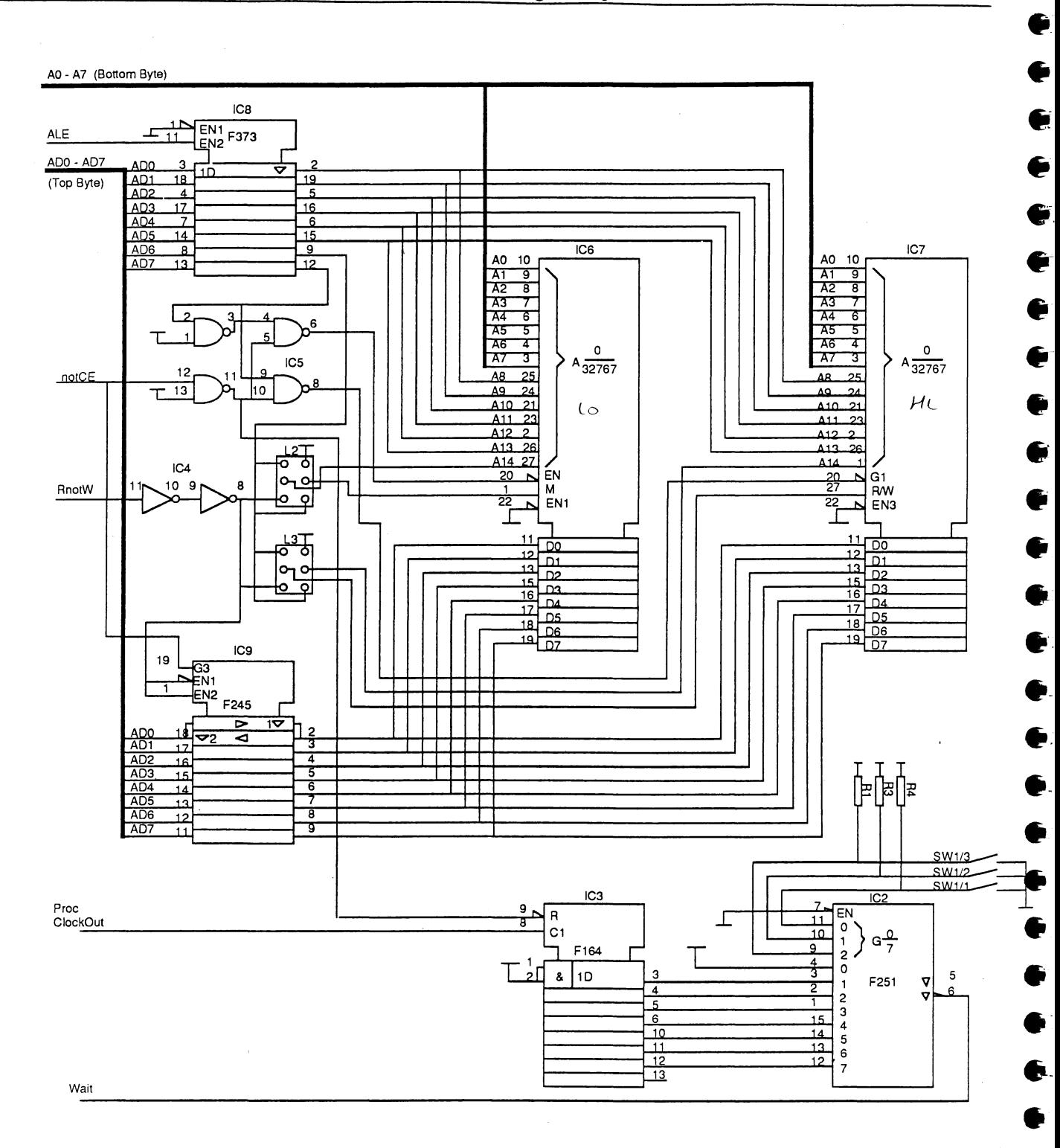

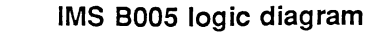

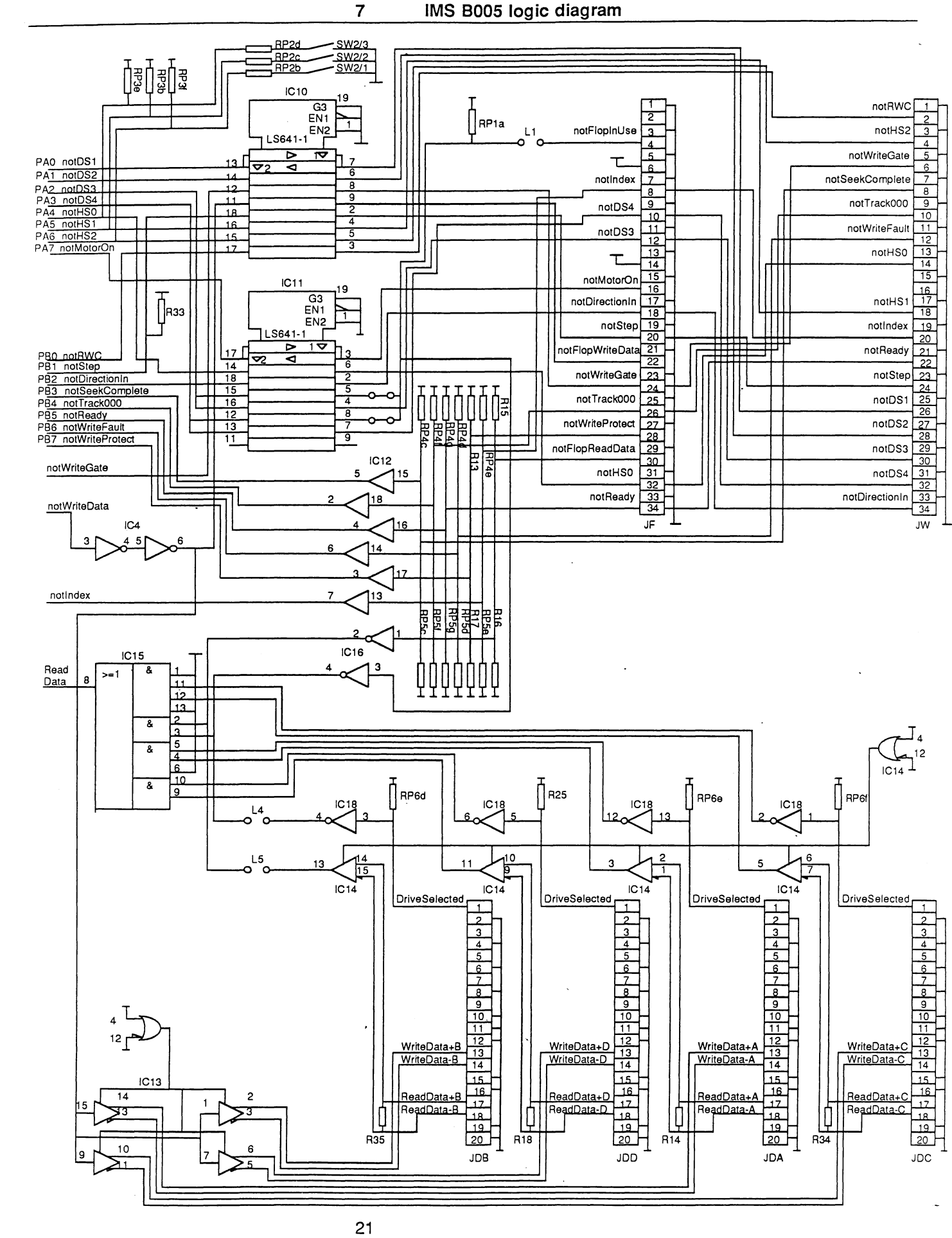

9

9

9

æ

٣,

Ð

a

٦,

Ð

a

Ð

Ð

4

J

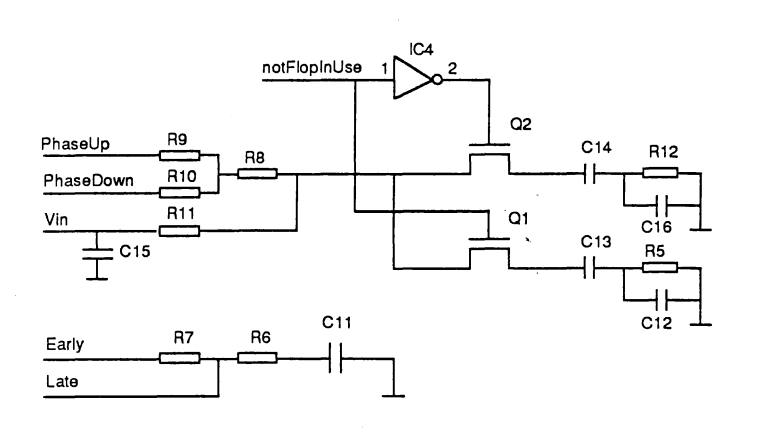

 $\overline{\mathbf{7}}$ 

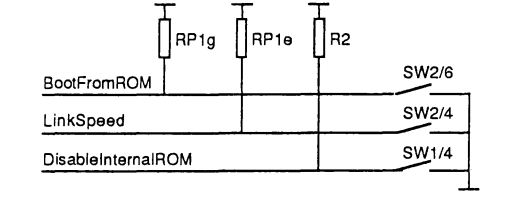

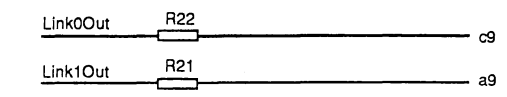

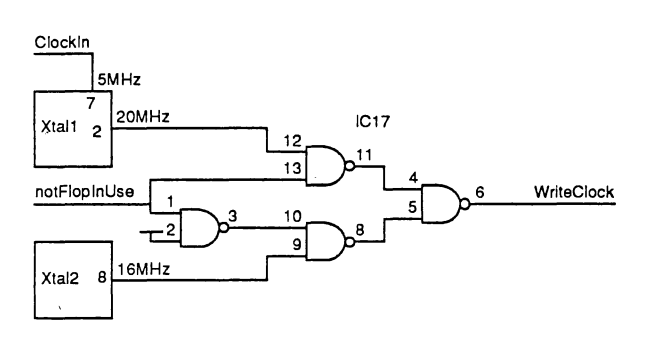

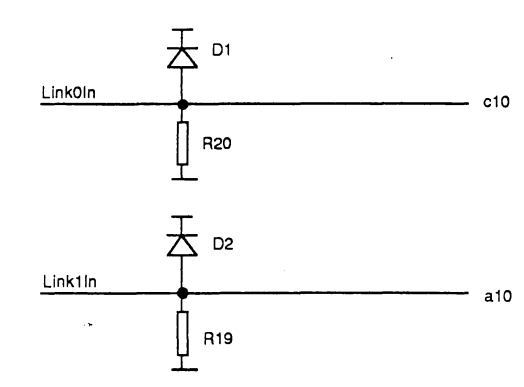

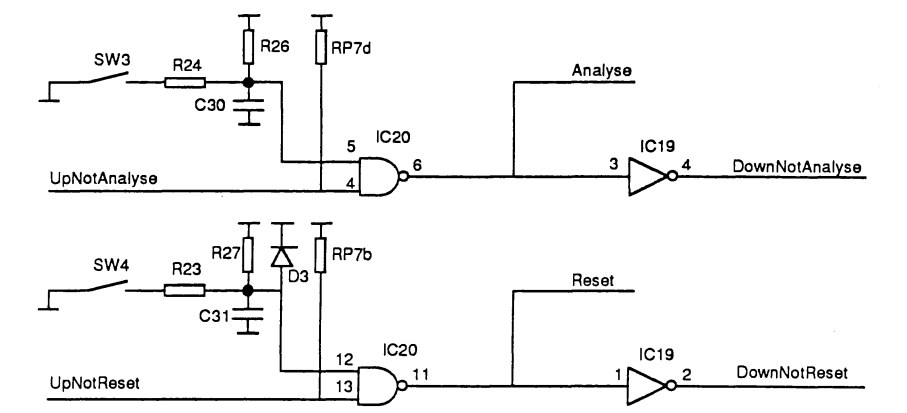

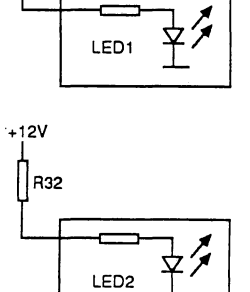

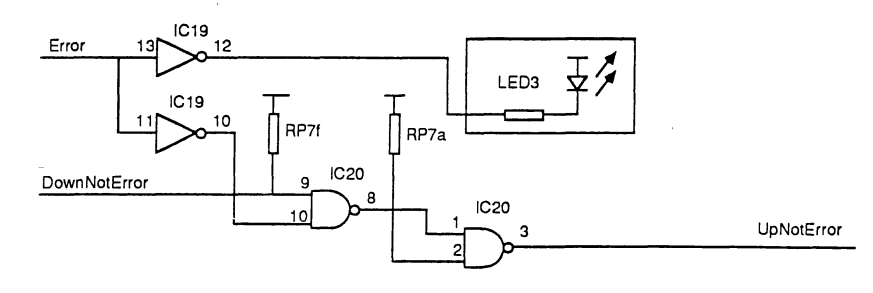

 $22$ 

È

E

 $\bullet$ 

€

 $\overline{\phantom{a}}$ 

IMS M212 Pinout

 $\bf 8$ 

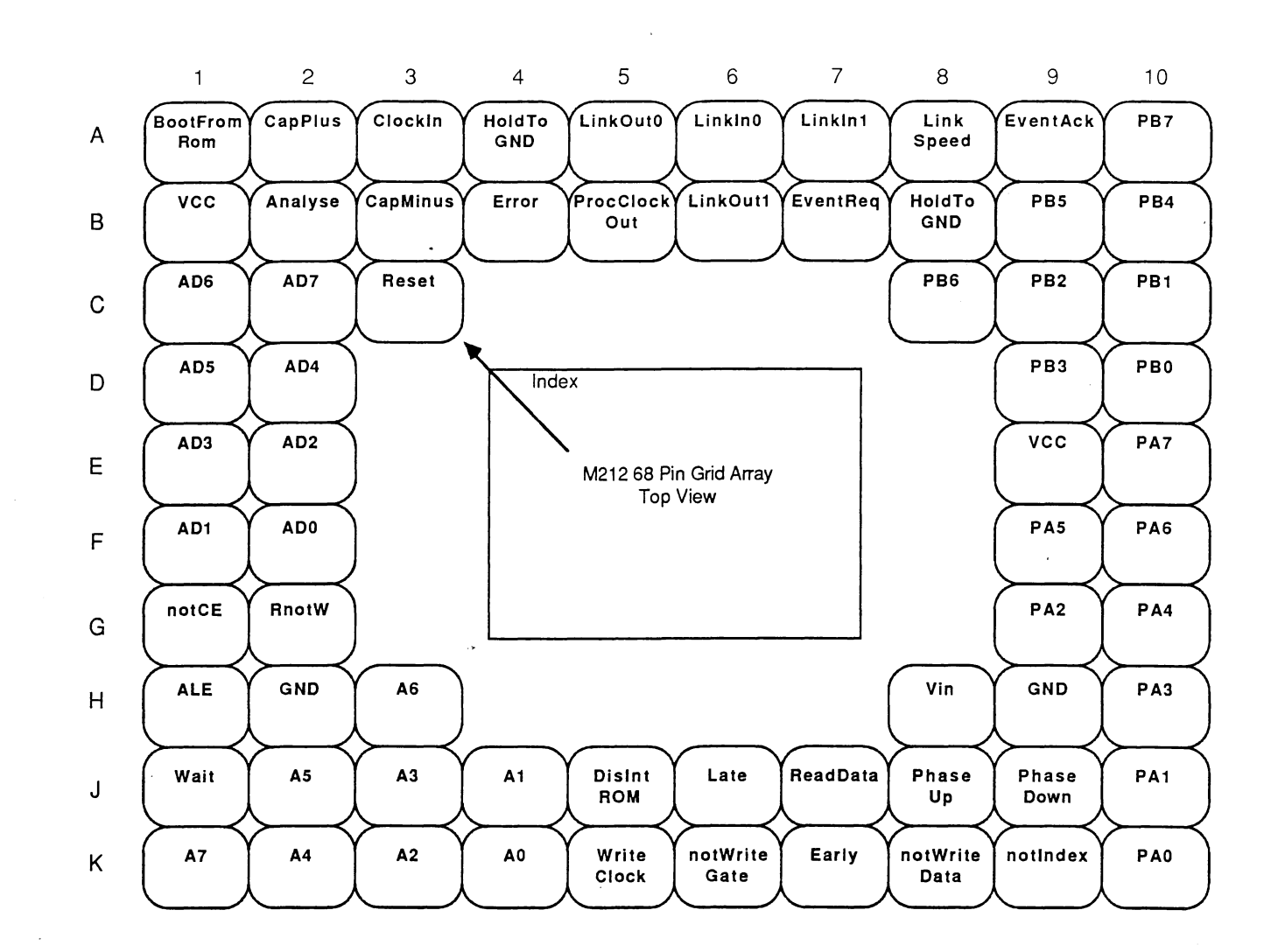

C

 $\frac{1}{2}$  .

D

T)

T

T

T

工事

TO

TI

 $\Omega$ 

 $\sqrt{2}$ 

Ì. `e

- C

≬∎

ÎÊ

і₿

山兽

. ( O

八月

N,

۱

ਿ∎ੇ

Ê

ď

 $\hat{t}$ **C** 

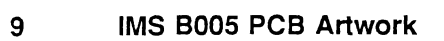

€

Þ

þ.

þ.

f

Þ.

Ê

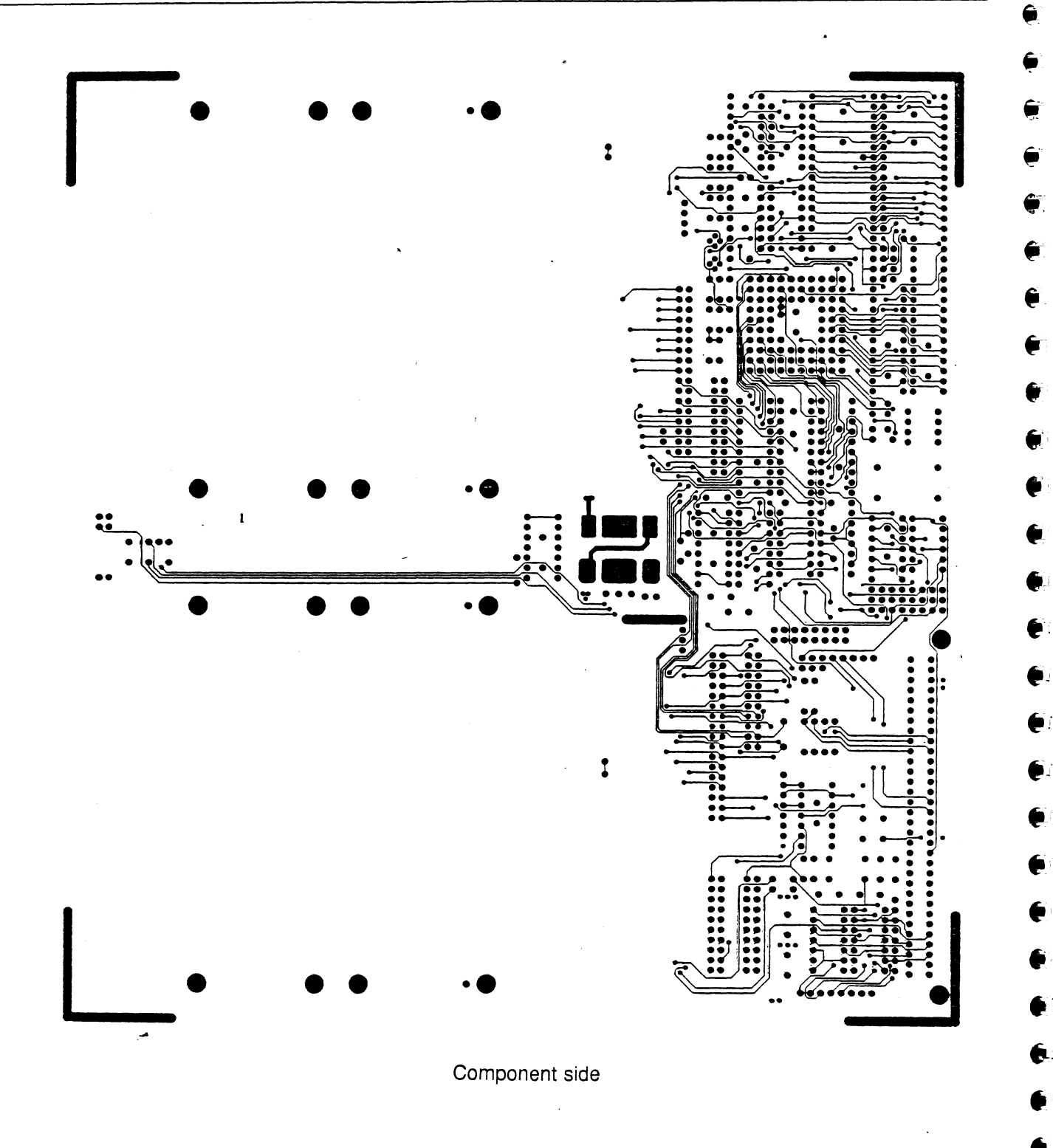

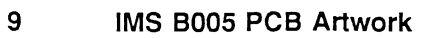

€

5

9

€

€

 $\ddot{\bullet}$ 

 $\ddot{\phantom{1}}$ 

5

9

 $\hat{\mathbf{e}}$ 

 $\ddot{\bullet}$ 

e

 $\ddot{\bullet}$ 

 $\ddot{\bullet}$ 

€

۲

۱

 $\ddot{\bullet}$ 

 $\ddot{\bullet}$ 

 $\ddot{\bullet}$ 

€

 $\ddot{\bullet}$ 

 $\ddot{\bullet}$ 

 $\ddot{\phantom{1}}$ 

 $\ddot{\bullet}$ 

 $\ddot{\phantom{1}}$ 

0

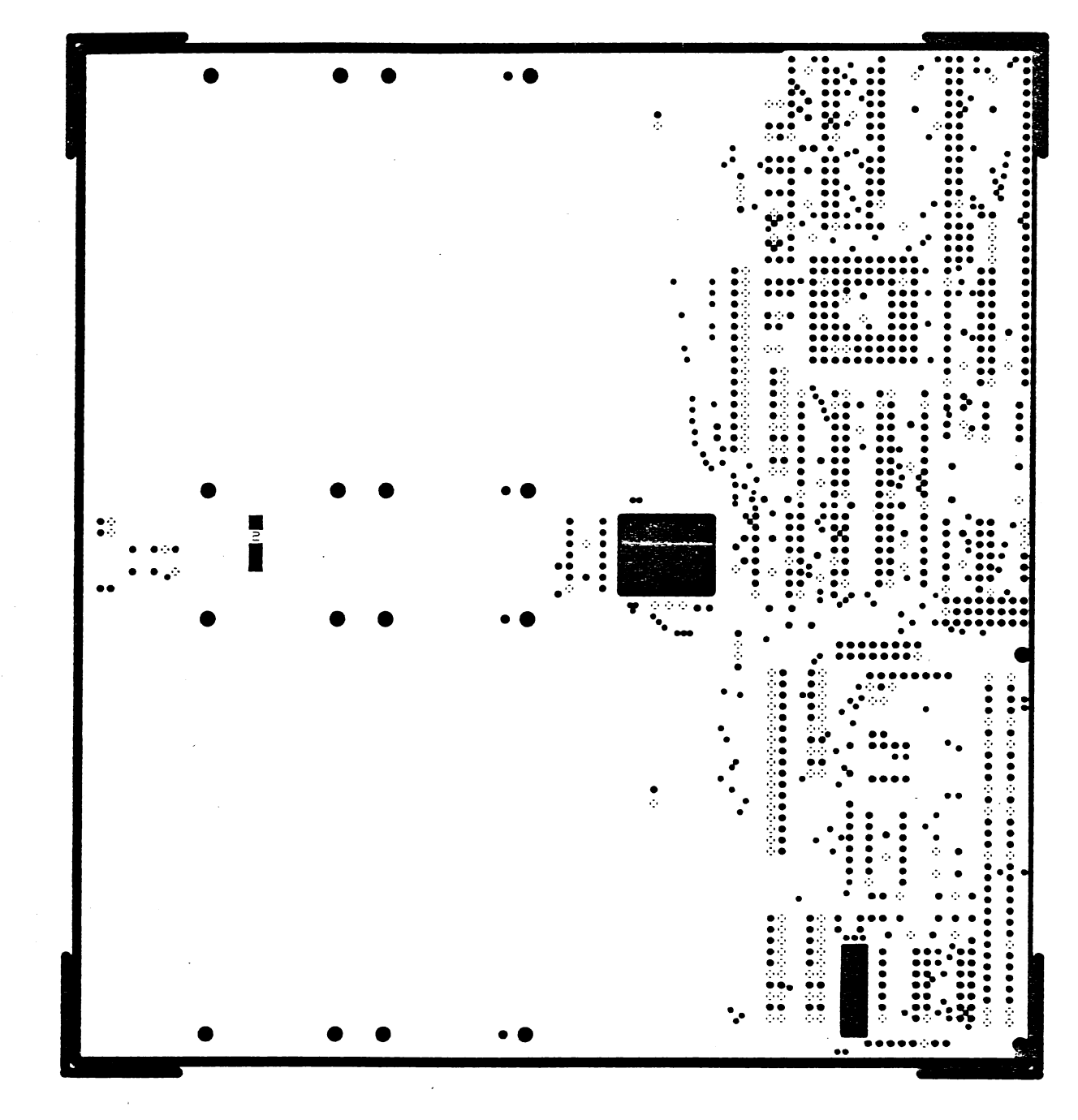

GND plane

25

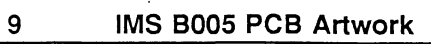

 $\epsilon$ 

¢

ŧ

 $\bullet$ 

¢

S

Þ

♦

¢

ŧ

ŧ

¢

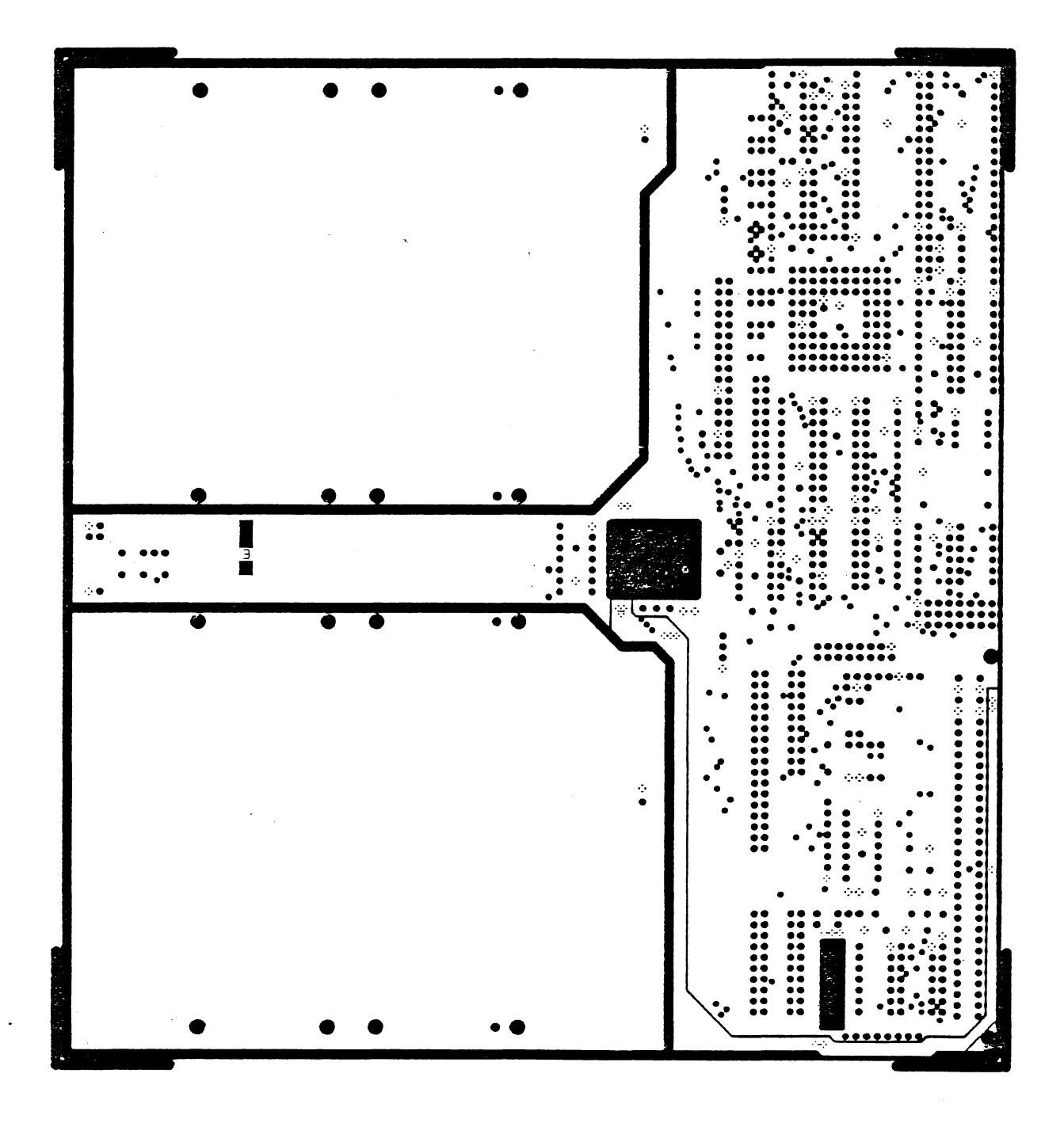

VCC plane

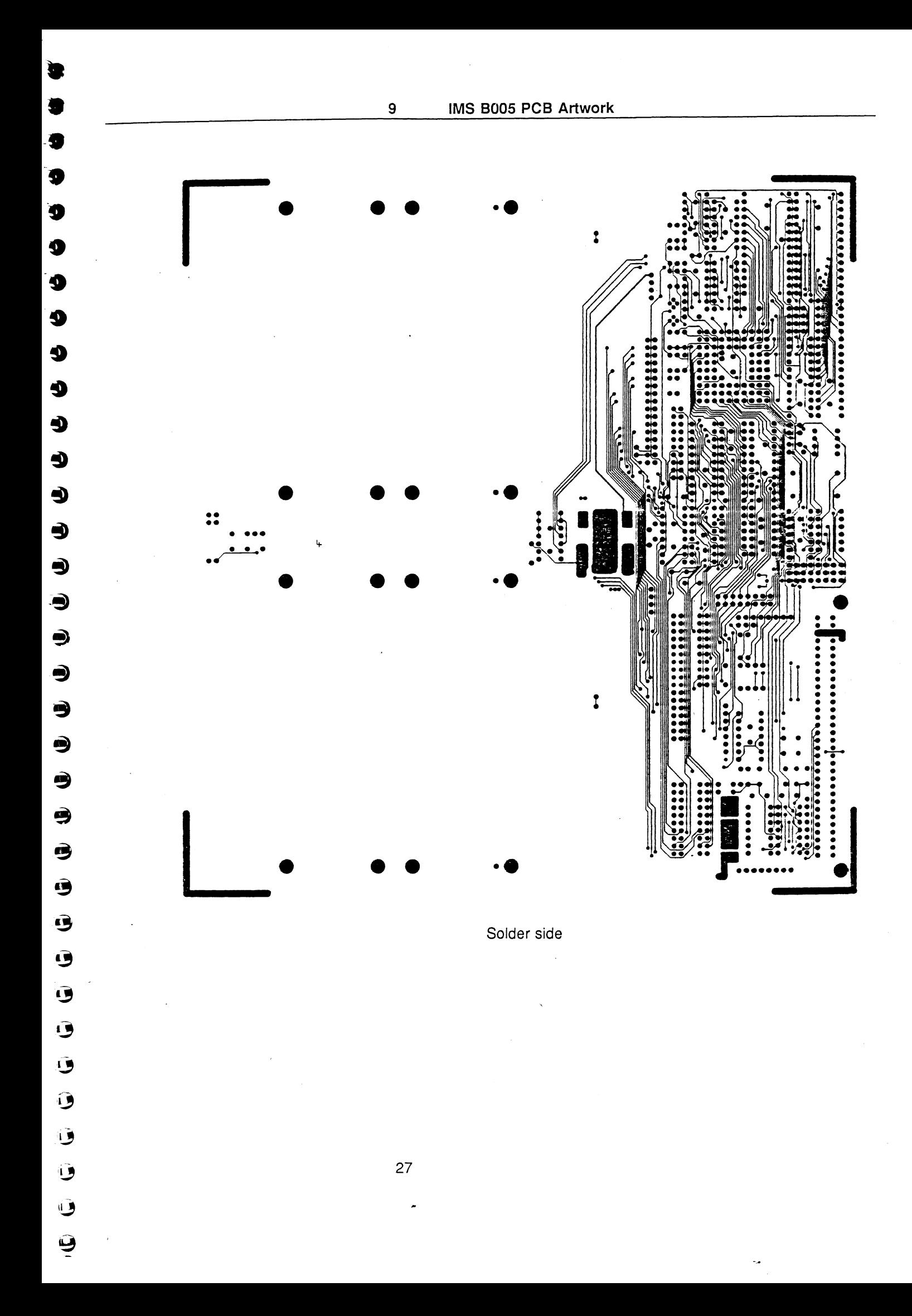

inmos<sup>®</sup>

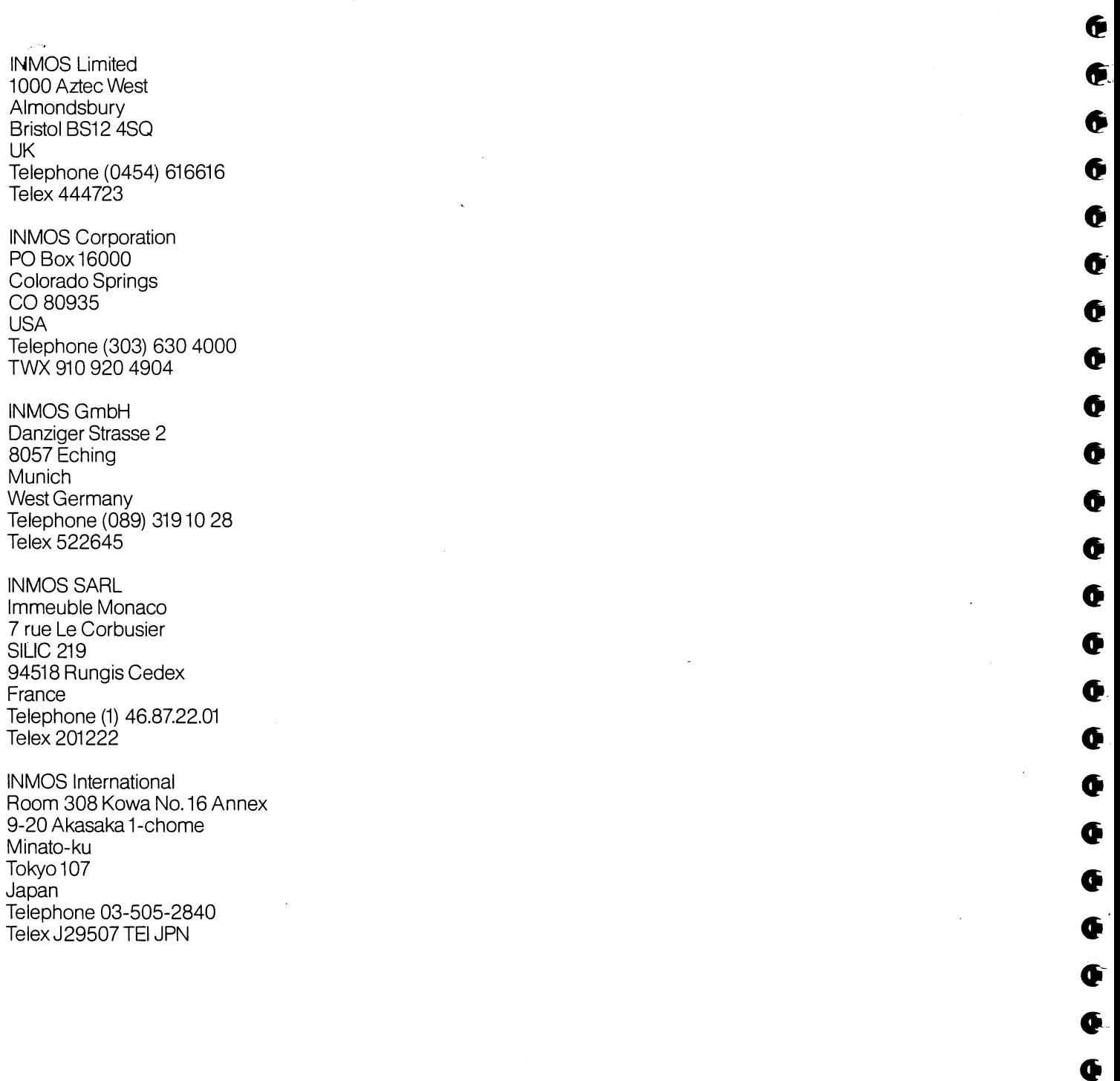

 $\hat{\mathcal{A}}$ 

¢

 $\bullet$ 

 $\overline{\mathbf{e}}$ 

 $\mathbf 6$ 

 $\ddot{\mathbf{Q}}$ 

 $\ddot{\mathbf{Q}}$ 

 $\ddot{\mathbf{Q}}$ 

 $\mathbf G$ 

 $\mathbf 6$ 

Ę

 $\mathbf G$ 

 $\mathcal{A}$ 

INMOS reserves the right to change this document and the products described herein at any time and without notice. inmos, IMS, and occam are trade marks of the INMOS Group of Companies.